# **Fleet Freedom v4 Adding New Mobile Device Android**

#### **Steps**

1. Click on Devices from the Stripe on the far left hand side.

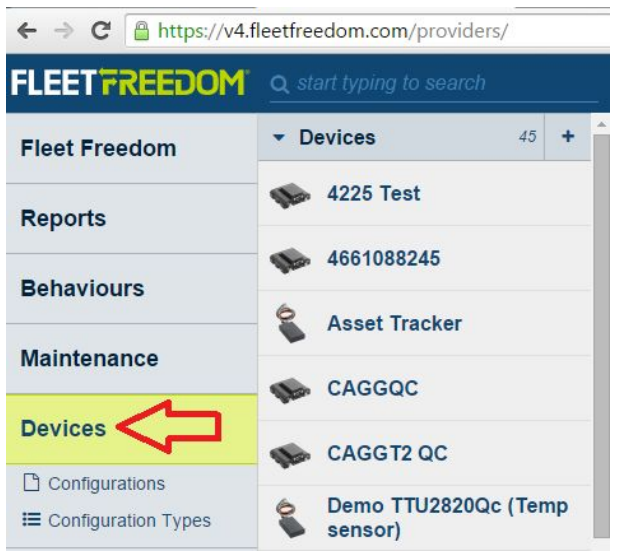

2. From the panel that opens up to the right, click on the **+**sign.

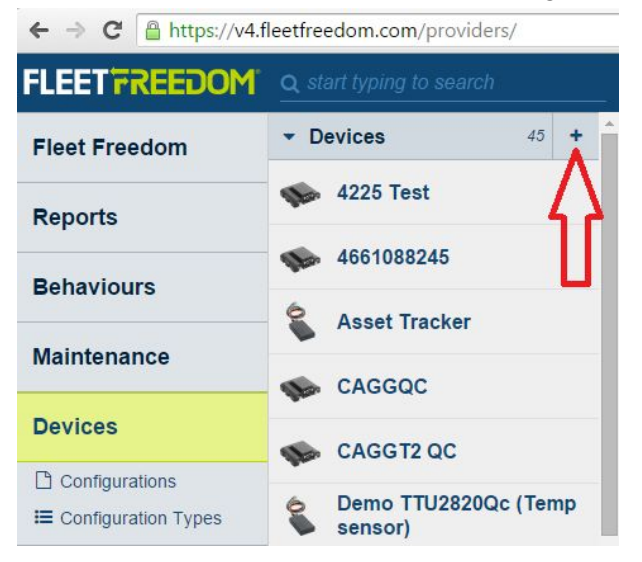

3. Select Mobile App.

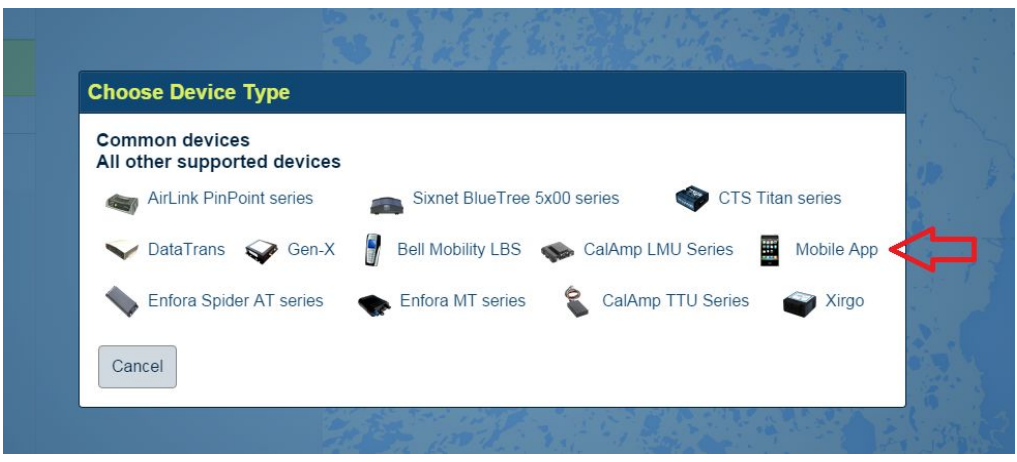

4. Download and install the Mobile App onto your mobile device. There are two options to install the mobile app onto a device.

Option 1 - Can be used when you have the mobile device(s) in your office and you are completing the install on behalf of an employee or on your own device.

Option 2 - Can be used when the mobile device(s) are deployed or in your office. You will need access to the Google Account associated with the device(s). The individual holding the phone will need to complete the final steps of the install on the phone itself.

## **Option 1:**

(a) Open up the Google Play Store App on your mobile device and search for Trakit Wireless. Select Trak iT Mobile.

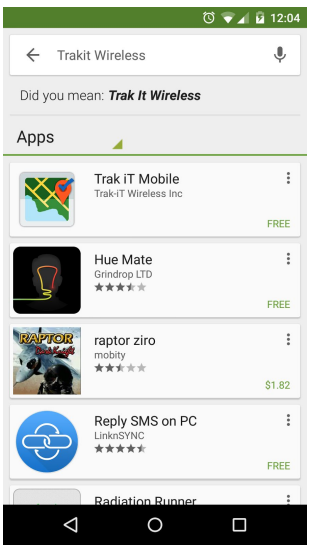

(b) Select Install, Accept and Open. You will be prompted for a Key Code.

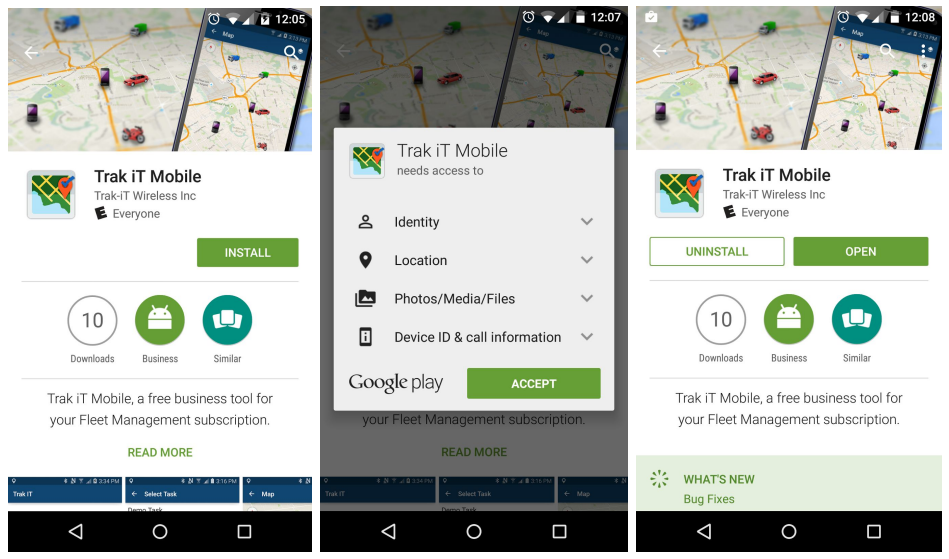

(c) Select Get Key Code from the Fleet Freedom web application. The Key Code is unique and can only be used once.

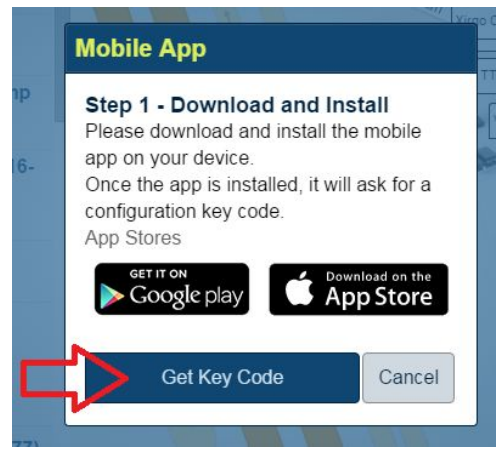

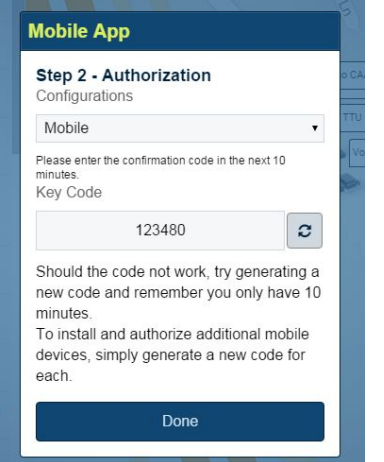

(d) Input the Key Code provided within the mobile application on your mobile device and select Configure.

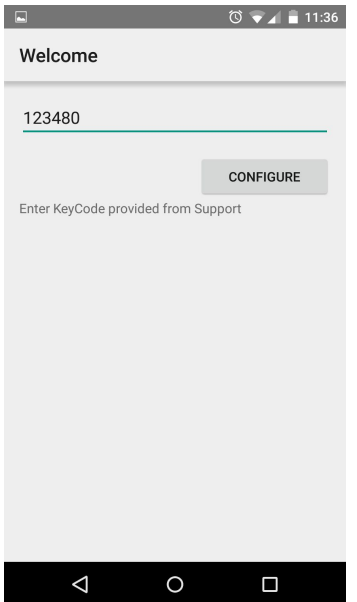

(e) The mobile app is now installed on the device.

(f) Clock In using the Driver ID provided by your Fleet Manager to start tracking the device.

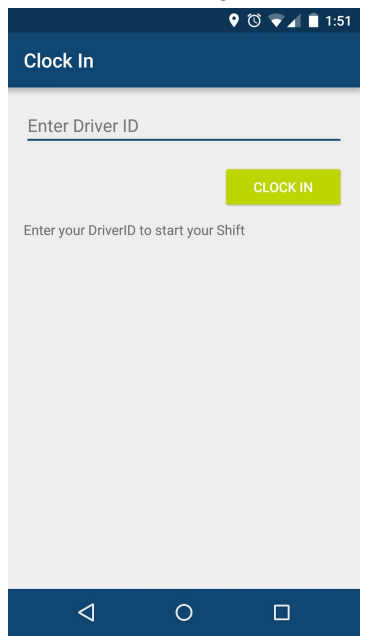

# **Option 2:**

(a) Select Get it on Google Play

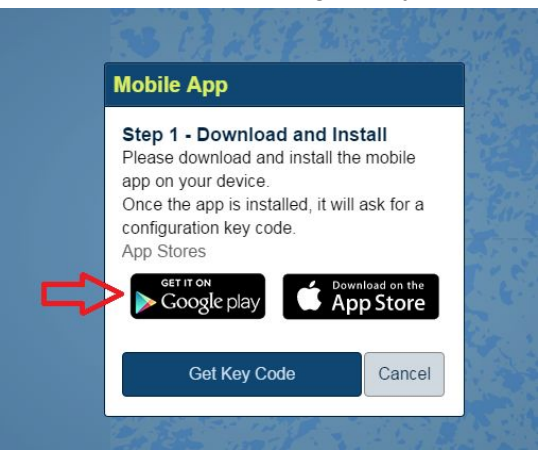

### (b) Select Install

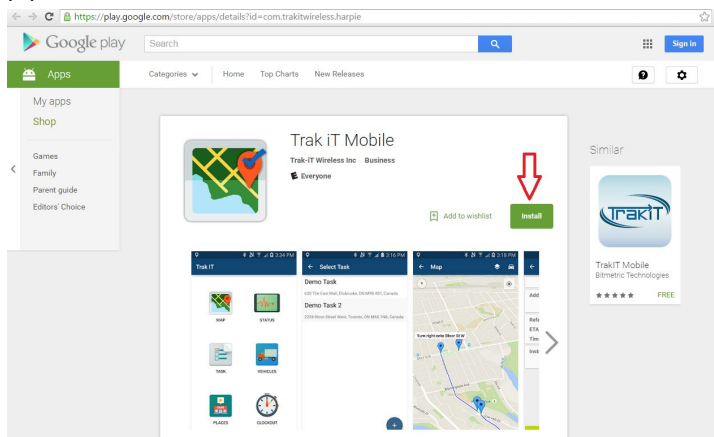

(c) Select device and Install. This prompts the install on the mobile device.

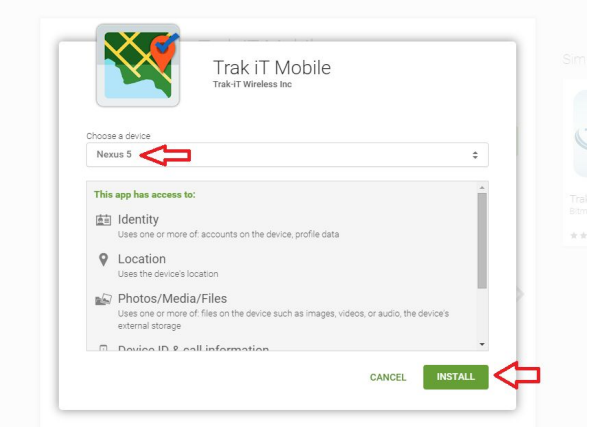

(d) On your mobile device, open up your Notifications, select Trak iT Mobile to open it. You will be asked for a Config ID.

(e) Select Get Key Code from the Fleet Freedom web application. The Key Code is unique and can only be used once.

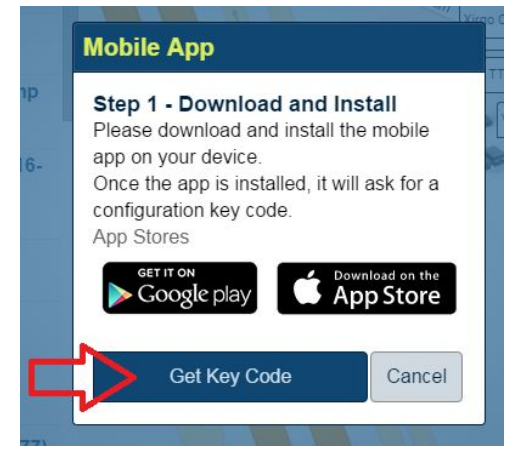

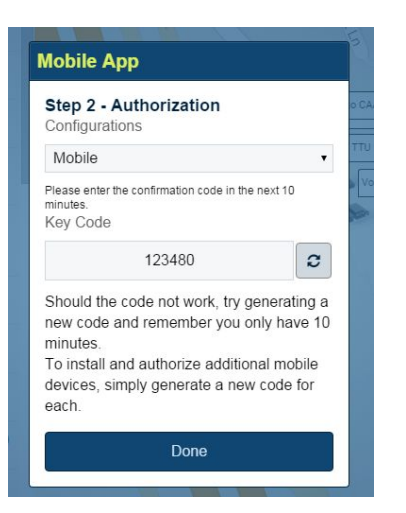

(f) Input the Key Code within the mobile application on your mobile device and select Configure.

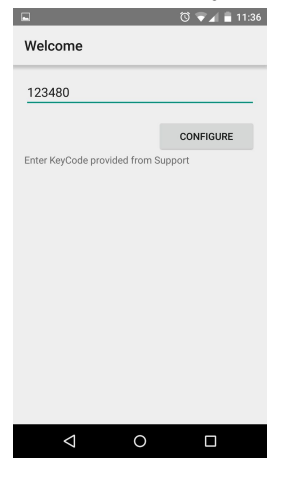

- (g) The mobile app is now installed on the device.
- (h) Clock In using the Driver ID provided by your Fleet Manager to start tracking the device.

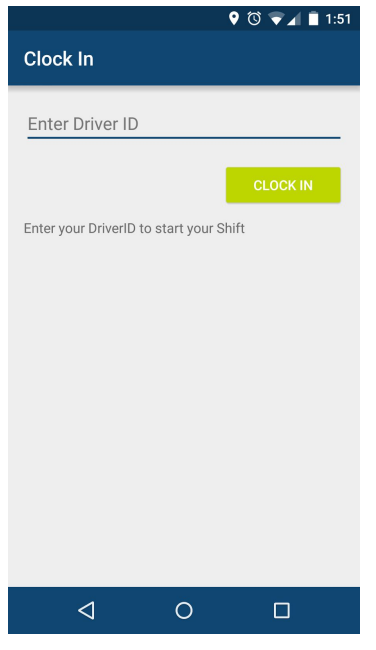

Please call or email Trak iT Support Monday - Friday 9:00 AM - 5:00 PM EST with any questions and for assistance with installing this application, 1-866-787-2548 ext 2 or email support@fleetfreedom.com